# FAIR\_bioinfo : Open Science and FAIR principles in a bioinformatics project

How to make a bioinformatics project more reproducible

C. Hernandez $^1$  T. Denecker $^2$  J. Seiler $^2$  G. Le Corguillé $^2$  C. Toffano-Nioche $^1$ 

<sup>1</sup>Institute for Integrative Biology of the Cell (I2BC) UMR 9198, Université Paris-Sud, CNRS, CEA 91190 - Gif-sur-Yvette, France

<sup>2</sup>IFB Core Cluster taskforce

June 2021

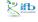

IFB 2021

#### General information

#### Practical information:

- Dates: June 28th 30th
- Location: Institut des Systèmes Complexes, 113 rue Nationale, 75013-Paris
- Courses: 9:00 to 17:30
- Meal: 12:30-14:00
- Pauses: 10:30-11:00 + 15:30-16:00
- 2 days of courses + 1 day of course building

#### Round table:

- Teachers
- Learners

## Ressources:

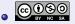

- GitLab
- LATEX

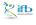

# Training schedule

#### Day 1:

- Introduction to reproducibility
- History management (3 Practical Sessions, ♦git, ☐GitHub)
- Control your development environment (1 PS, CONDA)

## Day 2:

- Workflow (2 PS, <sup>↑↑</sup>
   <sup>↑↑</sup>
   <sup>↑</sup>
   <sup>↑</sup>
   <sup>↑</sup>
   <sup>↑</sup>
   <sup>↑</sup>
   <sup>↑</sup>
   <sup>↑</sup>
   <sup>↑</sup>
   <sup>↑</sup>
   <sup>↑</sup>
   <sup>↑</sup>
   <sup>↑</sup>
   <sup>↑</sup>
   <sup>↑</sup>
   <sup>↑</sup>
   <sup>↑</sup>
   <sup>↑</sup>
   <sup>↑</sup>
   <sup>↑</sup>
   <sup>↑</sup>
   <sup>↑</sup>
   <sup>↑</sup>
   <sup>↑</sup>
   <sup>↑</sup>
   <sup>↑</sup>
   <sup>↑</sup>
   <sup>↑</sup>
   <sup>↑</sup>
   <sup>↑</sup>
   <sup>↑</sup>
   <sup>↑</sup>
   <sup>↑</sup>
   <sup>↑</sup>
   <sup>↑</sup>
   <sup>↑</sup>
   <sup>↑</sup>
   <sup>↑</sup>
   <sup>↑</sup>
   <sup>↑</sup>
   <sup>↑</sup>
   <sup>↑</sup>
   <sup>↑</sup>
   <sup>↑</sup>
   <sup>↑</sup>
   <sup>↑</sup>
   <sup>↑</sup>
   <sup>↑</sup>
   <sup>↑</sup>
   <sup>↑</sup>
   <sup>↑</sup>
   <sup>↑</sup>
   <sup>↑</sup>
   <sup>↑</sup>
   <sup>↑</sup>
   <sup>↑</sup>
   <sup>↑</sup>
   <sup>↑</sup>
   <sup>↑</sup>
   <sup>↑</sup>
   <sup>↑</sup>
   <sup>↑</sup>
   <sup>↑</sup>
   <sup>↑</sup>
   <sup>↑</sup>
   <sup>↑</sup>
   <sup>↑</sup>
   <sup>↑</sup>
   <sup>↑</sup>
   <sup>↑</sup>
   <sup>↑</sup>
   <sup>↑</sup>
   <sup>↑</sup>
   <sup>↑</sup>
   <sup>↑</sup>
   <sup>↑</sup>
   <sup>↑</sup>
   <sup>↑</sup>
   <sup>↑</sup>
   <sup>↑</sup>
   <sup>↑</sup>
   <sup>↑</sup>
   <sup>↑</sup>
   <sup>↑</sup>
   <sup>↑</sup>
   <sup>↑</sup>
   <sup>↑</sup>
   <sup>↑</sup>
   <sup>↑</sup>
   <sup>↑</sup>
   <sup>↑</sup>
   <sup>↑</sup>
   <sup>↑</sup>
   <sup>↑</sup>
   <sup>↑</sup>
   <sup>↑</sup>
   <sup>↑</sup>
   <sup>↑</sup>
   <sup>↑</sup>
   <sup>↑</sup>
   <sup>↑</sup>
   <sup>↑</sup>
   <sup>↑</sup>
   <sup>↑</sup>
   <sup>↑</sup>
   <sup>↑</sup>
   <sup>↑</sup>
   <sup>↑</sup>
   <sup>↑</sup>
   <sup>↑</sup>
   <sup>↑</sup>
   <sup>↑</sup>
   <sup>↑</sup>
   <sup>↑</sup>
   <sup>↑</sup>
   <sup>↑</sup>
   <sup>↑</sup>
   <sup>↑</sup>
   <sup>↑</sup>
   <sup>↑</sup>
   <sup>↑</sup>
   <sup>↑</sup>
   <sup>↑</sup>
   <sup>↑</sup>
   <sup>↑</sup>
   <sup>↑</sup>
   <sup>↑</sup>
   <sup>↑</sup>
   <sup>↑</sup>
   <sup>↑</sup>
   <sup>↑</sup>
   <sup>↑</sup>
   <sup>↑</sup>
   <sup>↑</sup>
   <sup>↑</sup>
   <sup>↑</sup>
   <sup>↑</sup>
   <sup>↑</sup>
   <sup>↑</sup>
   <sup>↑</sup>
   <sup>↑</sup>
   <sup>↑</sup>
   <sup>↑</sup>
   <sup>↑</sup>
   <sup>↑</sup>
   <sup>↑</sup>
   <sup>↑</sup>
   <sup>↑</sup>
   <sup>↑</sup>
   <sup>↑</sup>
   <sup>↑</sup>
   <sup>↑</sup>
   <sup>↑</sup>
   <sup>↑</sup>
   <sup>↑</sup>
   <sup>↑</sup>
   <sup>↑</sup>
   <sup>↑</sup>
   <sup>↑</sup>
   <sup>↑</sup>
   <sup>↑</sup>
   <sup>↑</sup>
   <sup>↑</sup>
   <sup>↑</sup>
   <sup>↑</sup>
   <sup>↑</sup>
   <sup>↑</sup>
- Traceability with notebooks (2 PS, ♥, ♥)
- IFB resources (2 PS, sum, S)
- Sharing and disseminating ( GitHub, Z2000)
- Conclusion

## Day 3:

• Empowerment and improvement of resources

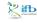

## Table of contents

- Introduction to reproducibility
- 2 History management
- 3 Control your development environment

- 4 Workflow
- 5 Tracability with Notebook
- 6 IFB resources
- Sharing and dissemination
  - Showcase your work
  - Release
  - Obtain a DOI
- Conclusion
- 3rd Day

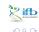

Sharing and disseminating your project

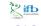

# Sharing and disseminating

#### Goals of this session:

- Showcase your work
- Add a licence
- Create a release
- Obtain a DOI for the project

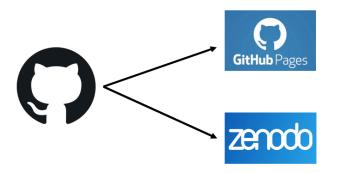

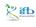

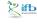

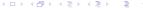

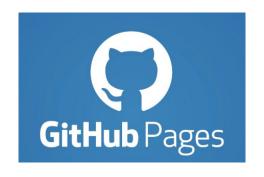

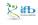

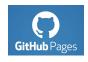

## Why?

Your project is simpler to share and find

#### Advantages

- Free hosting of static websites
- Able to convert Markdown into a website

Documentation: https://pages.github.com/

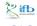

#### In practice

From the main page of your repository, go to :

- "Settings" tab
- → "Options" (left hand side menu)
- → navigate to the "GitHub Pages" paragraph.

#### GitHub Pages

GitHub Pages is designed to host your personal, organization, or project pages from a GitHub repository.

Source
GitHub Pages is currently disabled. Select a source below to enable GitHub Pages for this repository. Learn more.

None 
Theme Chooser
Select a theme to publish your site with a Jekyll theme using the master branch. Learn more.

Choose a theme

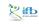

#### In practice

From the main page of your repository, go to "Settings"  $\to$  "Options"  $\to$  "GitHub Pages".

Choose the source

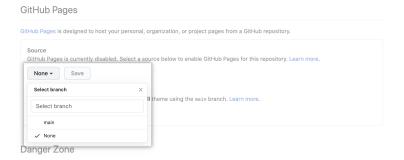

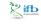

217 / 263

#### In practice

From the main page of your repository, go to "Settings"  $\rightarrow$  "Options"  $\rightarrow$  "GitHub Pages".

Choose the source

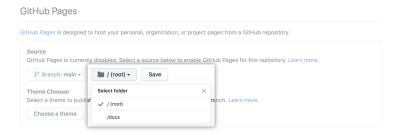

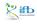

## In practice

From the main page of your repository, go to "Settings"  $\rightarrow$  "Options"  $\rightarrow$  "GitHub Pages".

Choose the source

| GitHub Pages                              |                       |                   |                                                      |
|-------------------------------------------|-----------------------|-------------------|------------------------------------------------------|
| GitHub Pages is designed                  | to host your persor   | al, organization, | or project pages from a GitHub repository.           |
| Source<br>GitHub Pages is current         | ly disabled. Select   | a source below to | enable GitHub Pages for this repository. Learn more. |
| % Branch: main ▼                          | / (root) -            | Save              |                                                      |
| Theme Chooser<br>Select a theme to publis | sh your site with a J | ekyll theme using | the main branch. Learn more.                         |
| Choose a theme                            |                       |                   |                                                      |

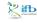

#### In practice

From the main page of your repository, go to "Settings"  $\to$  "Options"  $\to$  "GitHub Pages".

- Choose the source
- Choose the theme

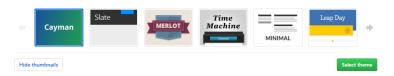

#### Convert Markdown into HTML!

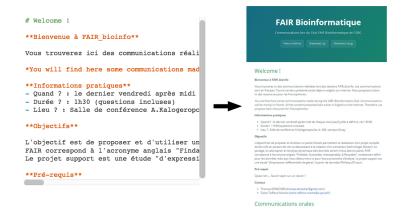

https://thomasdenecker.github.io/FAIR\_Bioinfo

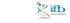

4 D > 4 A > 4 B > 4 B >

#### Also works directly from HTML

- Create a folder named "docs"
  - main file must be named index.html
- $\hbox{\o "Settings"} \ \rightarrow \ \hbox{"Options"} \ \rightarrow \ \hbox{"GitHub Pages"}$

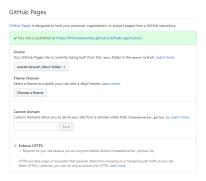

https://thomasdenecker.github.io/bPeaks-application/

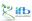

4 D > 4 B > 4 B > 4 B >

Remember to choose a licence!

This will determine whether anyone can use, modify, and distribute your code / tool / software...

https://help.github.com/en/articles/licensing-a-repository

- Create a file named "LICENCE"
- GitHub will suggest templates

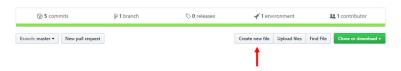

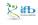

Remember to choose a licence!

This will determine whether anyone can use, modify, and distribute your code / tool / software...

https://help.github.com/en/articles/licensing-a-repository

- Create a file named "LICENCE"
- ② GitHub will suggest templates

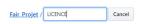

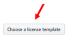

The CeCILL licence (v.2.1) is recommended by the CEA, CNRS and INRIA ("CEA CNRS INRIA Logiciel Libre"). Copy it directly. http://cecill.info/licences.fr.html

## GitHub takes care of displaying the information on your repository.

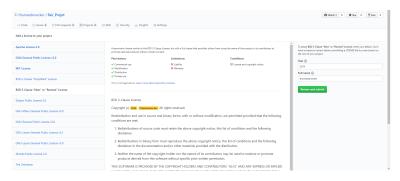

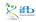

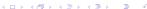

#### Validate and merge with the main branch

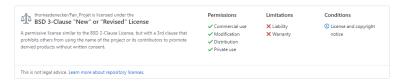

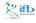

Kind reminder: consequence of not choosing a licence.

#### **No License**

When you make a creative work (which includes code), the work is under exclusive copyright by default. Unless you include a license that specifies otherwise, nobody else can copy, distribute, or modify your work without being at risk of take-downs, shake-downs, or litigation. Once the work has other contribution (seach a copyright holder), "nobody" starts including you.

Even in the absence of a license file, you may grant some rights in cases where you publish your source code to a site that requires accepting terms of service. For example, if you publish your source code in a public repository on Glithib, you have accepted the Terms of Service, by you do not not not you repository. Others may not need your permission if limitations and exceptions to copyright apply to their particular situation. Neither site terms nor jurisdiction-specific copyright ilmitations and sufficient for the kinds of collaboration that people usually seek on a public code host, such as experimentation, modification, and sharing as festered by an open source license.

You don't have to do anything to not offer a license. You may however wish to add a copyright notice and statement that you are not offering any license in a prominent place (e.g., you're joint is READNES) so that users don't assume you made an oversight. If you're going to accopt others' contributions to your non-licensed project, you may wish to expire with your lawyer adding a contributor agreement to your project so that you maintain copyright permission from contributors, even though you're not granting the same.

Disallowing use of your code might not be what you intend by "no license." An open-source license allows reuse of your code while retaining copyright. If your goal is to completely opt-out of copyright restrictions, try a public domain dedication.

#### For users

If you find software that doesn't have a license, that generally means you have no permission from the creators of the software to use, modify, or share the software. Although a code host such as Glithub may allow you to view and fork the code, this does not imply that you are permitted to use, modify, or share the software for any purpose.

Your options:

- Ask the maintainers nicely to add a license. Unless the software includes strong indications to the contrary, lack of a license is probably an oversight. If the software is hosted on a site like GitHub, open an issue requesting a license and include a link to this site. If you're bold and it's fairly obvious what license is most appropriate, open a pull request to add a license – see "suggest this license" in the sidebar of the page for each license on this site (a.e., MIT).
- . Don't use the software. Find or create an alternative that is under an open source license.
- Negotiate a private license. Bring your lawyer.

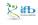

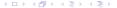

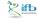

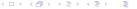

Goal: provide users with a version of your code that has been fixed in time and labelled.

All the steps are detailed here:

• https://help.github.com/en/articles/creating-releases

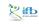

#### Make a release

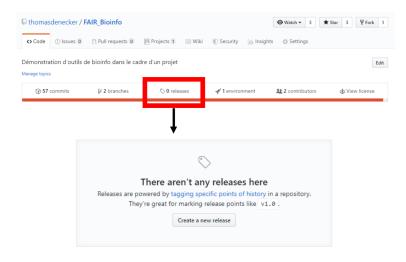

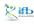

#### Make a release

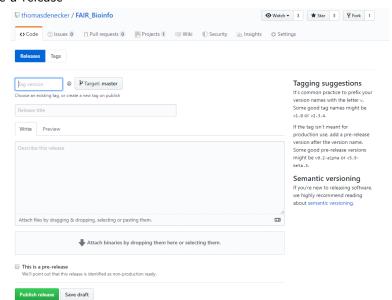

#### Semantic of a release number

#### 1.0.0 MAJOR.MINOR.PATCH

MAJOR : changes not backwards-compatible

MINOR: new/modified functionalities, backwards-compatible

• PATCH : bug fixes, backwards-compatible

More details: https://semver.org/

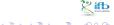

#### First release for FAIR\_Bioinfo

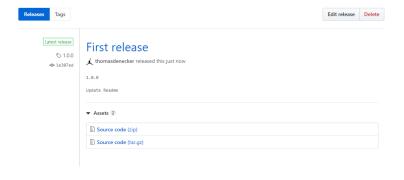

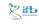

IFB 2021

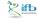

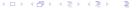

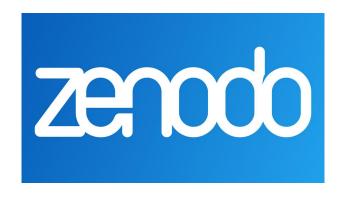

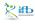

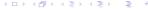

Digital Object Identifier Reference system to cite an object (A GitHub project in our case)

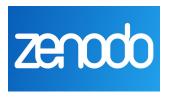

https://guides.github.com/activities/citable-code/

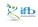

- 1/ Sign in to Zenodo
  - With your GitHub account
  - With your ORCID account (add a "Linked account" to GitHub afterwards)
- 2/ Go to the Settings page  $\,\rightarrow\,$  GitHub tab

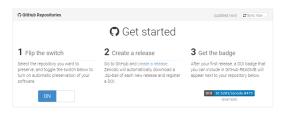

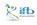

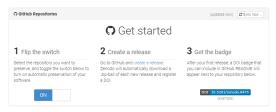

3/ In the list below, find the project you want to link to Zenodo. Flip the switch.

nthomasdenecker/FAIR\_Bioinfo

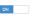

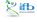

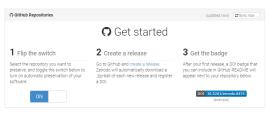

4/ On GitHub, in Settings  $\rightarrow$  Webhooks, a new line has been created: Zenodo will be notified of any new release created in this project.

| Webhooks                                                                                                    | Add webhook |  |  |  |  |
|----------------------------------------------------------------------------------------------------|-------------|--|--|--|--|
| Webhooks allow external services to be notified when certain events happen. When the specified events happen, we'll send a POST request to each of the URLs you provide. Learn more in our Webhooks Guide. |             |  |  |  |  |
| ✓ https://zenodo.org/api/hooks/receivers/github/events/ (release)                                                                                                    | Edit Delete |  |  |  |  |

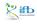

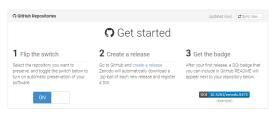

5/ Back to Zenodo. After a release, a badge will be available below the project's name, in the category Enabled repositories.

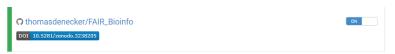

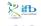

240 / 263

#### DOI Badge

This badge points to the latest released version of your repository. If you want a DOI badge for a specific release, please follow the DOI link for one of the specific releases and grab badge from the archived record.

#### Markdown

```
[![DOI](https://zenodo.org/badge/164655551.svg)](https://zenodo.org/badge/late
```

#### reStructedText

```
.. image:: https://zenodo.org/badge/164655551.svg
   :target: https://zenodo.org/badge/latestdoi/164655551
```

#### HTML

```
<a href="https://zenodo.org/badge/latestdoi/164655551"><img src="https://zenod
</pre>
```

#### Image URL

```
https://zenodo.org/badge/164655551.svg
```

#### Target URL

```
https://zenodo.org/badge/latestdoi/164655551
```

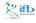

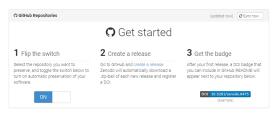

### 6/ Add the code for the badge to the README.

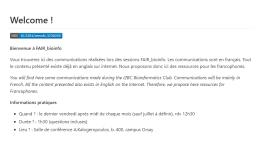

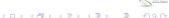

# GitHub Package Registry

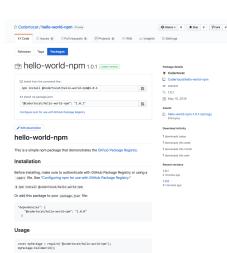

Packages directly available on GitHub.

https://help.github.com/en/ articles/ about-github-package-registry https://github.com/features/ package-registry

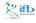

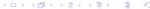